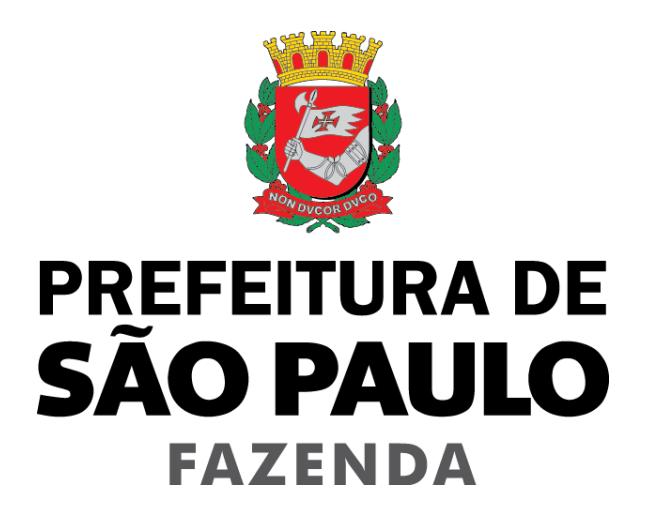

# **Nota Fiscal de Serviços Eletrônica – NFS-e**

**Arquivo de Envio de RPS em Lote - Instruções e Layout –**

# Versão 3.20

Para baixar a versão mais atualizada deste documento, acesse o endereço:

<http://notadomilhao.prefeitura.sp.gov.br/Nfe/empresas/informacoes-gerais/manuais>

**ÍNDICE** 

# Manual de Envio de RPS em Lote Instruções e Layout

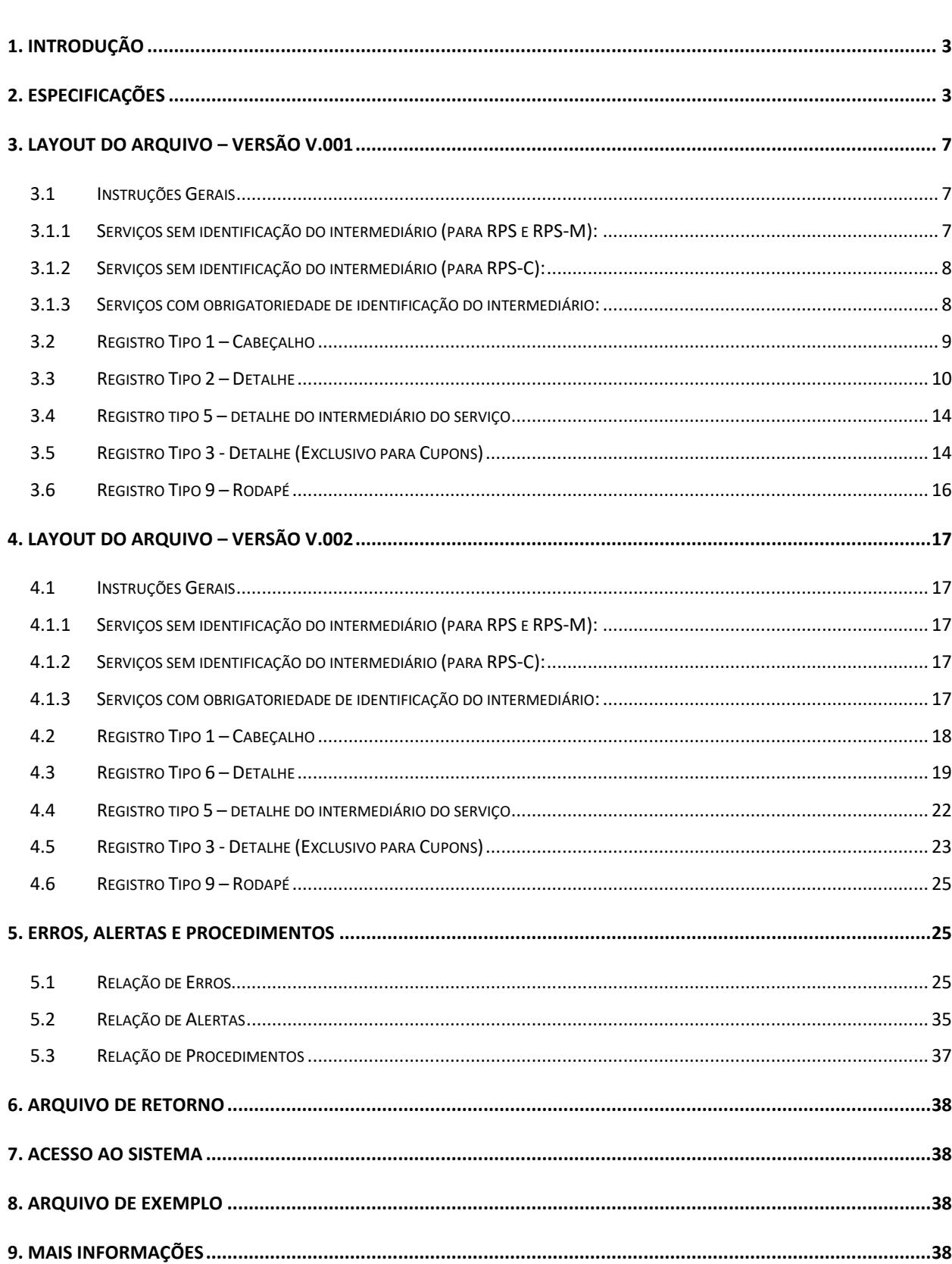

#### <span id="page-2-0"></span>**1. Introdução**

Visando facilitar a substituição do Recibo Provisório de Serviços - RPS por NFS-e (conversão em lote), o Sistema NFS-e permite que sejam transferidas informações dos contribuintes para a Prefeitura em arquivos no formato texto. Tais arquivos devem atender a um layout pré-definido, apresentado neste documento.

#### <span id="page-2-1"></span>**2. Especificações**

**2.1.** O arquivo tem o formato texto (Text Encoding = ISO-8859-1), podendo ser gerado com qualquer nome, a critério do contribuinte, devendo possuir no máximo 10 MB (10240 Kbytes) de tamanho.

**2.2.** O arquivo conterá os RPS emitidos em determinado período.

**2.3.** Há 2 (dois) tipos de layouts de envio de RPS possíveis.

#### **2.3.1. Layout – Versão V.001**

É o layout atualmente utilizado na substituição do RPS por NFS-e e seu detalhamento está descrito nos itens 3.2 a 3.6 deste manual.

**a) Até 22/02/2015:** o layout poderá ser utilizado normalmente. O campo "Situação do RPS" poderá ser preenchido com:

T - Operação normal (tributação conforme documento emitido)

- I Operação isenta ou não tributável, executadas no Município de São Paulo
- F Operação isenta ou não tributável pelo Município de São Paulo, executada em outro Município
- C Cancelado
- E Extraviado
- J ISS Suspenso por Decisão Judicial

**b) A partir de 23/02/2015:** Para os prestadores que emitirem NFS-e com indicação de imunidade, isenção ou ISS Suspenso por decisão judicial, o campo "Situação do RPS" não poderá mais ser preenchido com "I" ou "J".

O campo "Situação do RPS" somente poderá ser preenchido com:

#### **T – Tributado em São Paulo**

Preencha o campo "Situação do RPS" com "T" para serviços onde o ISS deve ser recolhido ao Município de São Paulo.

#### **F – Tributado Fora de São Paulo**

Preencha o campo "Situação do RPS" com "F" para serviços onde o ISS deve ser recolhido fora do Município de São Paulo.

#### **A – Tributado em São Paulo, porém Isento**

Preencha o campo "Situação do RPS" com "A" para serviços cujo ISS deveria ser recolhido ao Município de São Paulo, porém a legislação municipal prevê isenção do ISS para o prestador ou para o serviço prestado.

#### **B – Tributado Fora de São Paulo, porém Isento**

Preencha o campo "Situação do RPS" com "B" para serviços cujo ISS deveria ser recolhido fora do Município de São Paulo, porém a legislação municipal prevê isenção do ISS para o prestador ou para o serviço prestado.

#### **D – Tributado em São Paulo com isenção parcial**

Preencha o campo "Situação do RPS" com "D" para serviços em que a lei que tenha concedido isenção ao serviço (ou ao prestador) aponte a obrigatoriedade de observação da alíquota efetiva mínima (Art. 8º A, § 1º, da Lei Complementar 116, de 31 de julho de 2003).

#### **M –Tributado em São Paulo, porém com indicação de imunidade subjetiva**

Preencha o campo "Situação do RPS" com "M" para serviços cujo ISS deveria ser recolhido ao Município de São Paulo, porém o prestador de serviço é uma entidade imune.

#### **N - Tributado Fora de São Paulo, porém com indicação de imunidade subjetiva**

Preencha o campo "Situação do RPS" com "N" para serviços cujo ISS deveria ser recolhido fora do Município de São Paulo, porém o prestador de serviço é uma entidade imune.

#### **R - Tributado em São Paulo, porém com indicação de imunidade objetiva**

Preencha o campo "Situação do RPS" com "R" para serviços cujo ISS deveria ser recolhido ao Município de São Paulo, porém o serviço é abrangido pela imunidade.

#### **S - Tributado fora de São Paulo, porém com indicação de imunidade objetiva**

Preencha o campo "Situação do RPS" com "S" para serviços cujo ISS deveria ser recolhido fora do Município de São Paulo, porém o serviço é abrangido pela imunidade.

#### **X –Tributado em São Paulo, porém Exigibilidade Suspensa**

Preencha o campo "Situação do RPS" com "X" para serviços cujo ISS deveria ser recolhido ao Município de São Paulo, porém existe ação judicial com eficácia suspensiva da exigibilidade do crédito tributário relativo ao serviço prestado.

#### **V –Tributado Fora de São Paulo, porém Exigibilidade Suspensa**

Preencha o campo "Situação do RPS" com "V" para serviços cujo ISS deveria ser recolhido fora do Município de São Paulo, porém existe ação judicial com eficácia suspensiva da exigibilidade do crédito tributário relativo ao serviço prestado.

#### **P – Exportação de Serviços**

Preencha o campo "Situação do RPS" com "P" para as exportações de serviços para o exterior do País.

Observação: Não se enquadram como exportação os serviços desenvolvidos no Brasil cujo resultado aqui se verifique, ainda que o pagamento seja feito por residente no exterior.

#### **C – Cancelado**

Preencha o campo "Situação do RPS" com "C" caso o Recibo Provisório de Serviços – RPS tenha sido cancelado.

**Atenção:** a situação "E – Extraviado" deixa de ser informada a partir de 23/02/2015.

#### **2.3.2. Layout – Versão V.002**

Este layout poderá ser utilizado para NFS-e emitidas a partir de **23/02/2015** e seu detalhamento está descrito no item 4 deste manual.

O layout versão V.002 deverá ser obrigatoriamente utilizado pelos prestadores de serviços que, ao optarem por substituir seus Recibos Provisórios de Serviços – RPS por meio de arquivos no formato texto, sejam obrigados ou desejarem declarar informações que somente estejam previstas pelo layout V.002.

Nesta nova versão foram incluídas ou alteradas as seguintes informações:

#### **a) Campo "Situação do RPS"**

O campo "Situação do RPS" somente poderá ser preenchido com:

- T Tributado em São Paulo
- F Tributado Fora de São Paulo
- A Tributado em São Paulo, porém Isento
- B Tributado Fora de São Paulo, porém Isento
- D Tributado em São Paulo com isenção parcial
- M Tributado em São Paulo, porém com indicação de imunidade subjetiva
- N Tributado fora de São Paulo, porém com indicação de imunidade subjetiva
- R Tributado em São Paulo, porém com indicação de imunidade objetiva
- S Tributado fora de São Paulo, porém com indicação de imunidade objetiva
- X –Tributado em São Paulo, porém Exigibilidade Suspensa
- V –Tributado Fora de São Paulo, porém Exigibilidade Suspensa
- P Exportação de Serviços
- C Cancelado

#### **b) Retenção de Tributos e Contribuições Federais (campos 26 a 30 do Registro tipo 2 descrito no item 4.3 deste manual)**

Campos de uso facultativo que poderão ser preenchidos para que sejam informados valores de retenção de tributos e contribuições federais.

#### **c) Carga Tributária a ser informada na NFS-e para atendimento à Lei Federal nº. 12.741/2012 (campos 31 a 33 do Registro tipo 2 descrito no item 4.3 deste manual)**

Campos de uso facultativo que poderão ser preenchidos para atendimento ao disposto na Lei nº 12.741/2012.

#### **d) Cadastro Específico do INSS – CEI (campo 34 do Registro tipo 2 descrito no item 4.3 deste manual)**

Neste campo é informado o número da matrícula no Cadastro Específico do INSS – CEI. Verifique as situações de obrigatoriedade na legislação municipal.

#### **e) Número de inscrição da obra (campo 35 do Registro tipo 2 descrito no item 4.3 deste manual)**

Campo de preenchimento obrigatório para empreitadas com dedução de construção civil, e para subempreitadas tributadas passíveis de inclusão em encapsulamento. Permitido preenchimento somente para os códigos de serviço previstos no Anexo "Tabela de Códigos de Serviço que permitem Indicação de Número de Inscrição da Obra" do Manual de Acesso ao Sistema de NFS-e para Pessoas Jurídicas. Para mais informações sobre o Cadastro do número de obra, acesse **<http://www.prefeitura.sp.gov.br/sfobras>**.

#### **f) Município onde o serviço foi prestado (campo 36 do Registro tipo 2 descrito no item 4.3 deste manual)**

Neste campo é informado o código relativo ao município onde ocorreu a prestação do serviço. Este código é composto por 6 dígitos, conforme tabela de Códigos de Municípios elaborada pelo IBGE.

Deverá ser obrigatoriamente preenchido quando o serviço for tributado fora do município de São Paulo, nas situações previstas no art. 3º, incisos II a XX, da Lei nº 13.701/2003.

#### **g) Número do Encapsulamento (campo 37 do Registro tipo 2 descrito no item 4.3 deste manual)**

Campo de preenchimento obrigatório para empreitadas com dedução de construção civil, para subempreitadas tributadas passíveis de inclusão em encapsulamento. Permitido preenchimento somente para os códigos de serviço previstos no Anexo "**Tabela de Códigos de Serviço que permitem Indicação de Número de Inscrição da Obra**" do Manual de Acesso ao Sistema de NFS-e para Pessoas Jurídicas. Para mais informações sobre o Encapsulamento de Deduções de Construção Civil, acesse o **Manual do Sistema Eletrônico da Construção Civil – SISCON**,

#### **h) Valor Total Recebido (campo 39 do Registro tipo 2 descrito no item 4.3 deste manual)**

O campo "Valor Total Recebido", de preenchimento facultativo, contemplará o valor correspondente à totalidade de ingressos financeiros decorrentes da prestação de serviço, inclusive os valores repassados a terceiros a título de reembolso de despesa.

Não se deve confundir os campos "Valor Total do Serviço" e "Valor Total Recebido". Enquanto o primeiro é utilizado na composição da base de cálculo do imposto, sendo seu preenchimento obrigatório, o segundo tem função apenas contábil e, sempre que preenchido, seu valor não pode ser inferior ao valor do serviço.

O preenchimento do campo "Valor Total Recebido" somente será permitido para os serviços prestados nos códigos de serviço descritos nos subitens 10.08 e 33.01 da lista do "caput" do artigo 1º da Lei nº 13.701, de 24 de dezembro de 2003..

Atenção: Excepcionalmente, por ocasião da emissão de NFS-e com os códigos dos subitens citados acima entre 22 de maio de 2018 e 30 de junho de 2018, poderão os prestadores preencher o campo "Valor total do serviço" com o valor correspondente ao total de ingressos financeiros decorrentes da prestação e preencher o campo "Valor total das deduções" com os valores repassados a terceiros, sendo nesse caso vedado o preenchimento do campo "Valor total recebido".

**2.4.** O arquivo deverá conter os RPS emitidos por um único prestador, ou seja, uma única inscrição municipal (CCM). Caso o prestador de serviços possua mais de uma inscrição municipal, deverá gerar 1 arquivo para cada uma de suas inscrições.

**2.5.** No caso de pessoa jurídica tomadora de serviços, inscrita no Cadastro de Contribuintes Mobiliários – CCM, prevalecerá, para fins de emissão da NFS-e, o endereço constante do referido cadastro àquele indicado no RPS.

**2.6.** No caso de pessoa física tomadora de serviços, cadastrada no Portal da NFS-e, prevalecerá, para fins de emissão da NFS-e, o endereço constante do referido cadastro àquele indicado no RPS.

**2.7.** Prevalece o RPS convertido "on-line" por NFS-e, ainda que posteriormente tal RPS seja enviado por arquivo.

**2.8.** É permitido o reenvio do arquivo sempre que necessário, sendo que:

a) em caso de RPS reenviado com dados alterados (possível apenas na funcionalidade de reemissão): será emitida nova NFS-e com o consequente cancelamento da anterior;

b) em caso de RPS reenviado sem alteração de dados: o sistema apontará erro;

c) para cancelar um RPS enviado anteriormente (apenas na funcionalidade de cancelamento de RPS convertido): deve-se alterar apenas o campo SITUAÇÃO DO RPS para o valor "C" (Cancelado).

**2.9.** Após o envio, o arquivo é validado, sendo que:

a) em caso de **erro**, nada será gravado (o lote inteiro será rejeitado) e aparecerá um relatório apontando todas as ocorrências. O usuário deverá verificar o relatório gerado e após as correções necessárias gerar novo arquivo.

b) em caso de **alerta**, aparecerá um relatório apontando todas as ocorrências. Na opção de processamento automático, o resultado é gravado automaticamente. Na opção de simples validação, após a análise das mensagens pelo contribuinte, o resultado poderá ser gravado;

c) em caso de sucesso, na opção de processamento automático, o resultado é gravado automaticamente. Na opção de simples validação, o contribuinte poderá ou não gravá-lo (a seu critério). Caso o contribuinte decida utilizar o sistema de NFS-e apenas para validar o arquivo, basta não gravá-lo.

Obs: Os erros e alertas possíveis de serem gerados encontram-se neste documento na seção "Erros, Alertas e Procedimentos" deste documento.

**2.10.** As informações do intermediário do serviço, nas situações em que sua identificação é obrigatória, nos termos da legislação municipal, deverão ser informadas por meio do preenchimento do registro tipo 5.

**2.11.** Não existe a previsão de substituição de NFS-e por meio de envio de arquivo em lote. A substituição de uma NFS-e deverá ser efetuada individualmente, por meio do Sistema NFS-e.

#### **2.12. Tipos de RPS que podem ser enviados no arquivo:**

- $\checkmark$  RPS = Recibo Provisório de Servicos (equivalente às extintas NFS, NFFS e NFSS).
- $\checkmark$  RPS-M = Recibo Provisório de Serviços provenientes de Nota Fiscal Conjugada (Mista Comércio/Serviços)
- ✓ RPS-C = Recibo Provisório de Serviços simplificado (Cupons). Este tipo é especifico para prestadores de serviços que emitem Cupons onde a única informação do tomador, possível de ser preenchida, é o CPF/CNPJ.

#### <span id="page-6-0"></span>**3. Layout do arquivo – Versão V.001**

#### <span id="page-6-1"></span>*3.1 INSTRUÇÕES GERAIS*

#### **Tipos e disposição de cada registro no arquivo:**

- ✓ **Registro Tipo 1** (Obrigatório): Uma linha de cabeçalho. Primeira linha do arquivo;
- ✓ **Registro Tipo 2** (Opcional): Zero ou mais linhas de detalhe. Cada linha corresponde a um RPS. Tipo de registro exclusivo para documentos do tipo RPS e RPS-M (Misto);
- ✓ **Registro Tipo 5** (Opcional): Zero ou mais linhas de detalhe. Cada linha corresponde ao intermediário do Serviço relativo ao registro 2 imediatamente acima. Tipo de registro exclusivo para documentos tipo RPS e RPS-M (Misto). Somente deverá existir nos serviços com obrigatoriedade de identificação do intermediário na forma da legislação;
- ✓ **Registro Tipo 3** (Opcional): Zero ou mais linhas de detalhe. Cada linha correspondente a um RPS-C. Tipo de registro exclusivo para RPS-C (Cupons);
- ✓ **Registro Tipo 9** (Obrigatório): Uma linha de rodapé. Última linha do arquivo.

#### **Observações Gerais:**

a) Todos os campos numéricos deverão ser preenchidos alinhados pela direita e sem formatação (sem ponto e sem vírgula). Se necessário, preencher com zeros à esquerda até completar seu tamanho máximo. Campo opcional: caso o conteúdo do campo não seja fornecido, este deverá ser preenchido com zeros até completar seu tamanho máximo.

b) Todos os campos alfanuméricos deverão ser preenchidos alinhados pela esquerda. Se necessário, preencher com espaços em branco à direita até completar seu tamanho máximo, com exceção do campo de Discriminação dos Serviços da linha de detalhe. Campo opcional: caso o conteúdo do campo não seja fornecido, este deverá ser preenchido com espaços em branco até completar seu tamanho máximo.

#### <span id="page-6-2"></span>*3.1.1 SERVIÇOS SEM IDENTIFICAÇÃO DO INTERMEDIÁRIO (PARA RPS E RPS-M):*

O arquivo deverá ser gerado na seguinte estrutura:

**Registro Tipo 1**: Uma linha de cabeçalho. Primeira linha do arquivo.

**Registro Tipo 2**: Cada linha de detalhe corresponde a um RPS. Tipo de registro exclusivo para documentos do tipo RPS e RPS-M (Misto)

**Registro Tipo 9**: Uma linha de rodapé. Última linha do arquivo.

#### <span id="page-7-0"></span>*3.1.2 SERVIÇOS SEM IDENTIFICAÇÃO DO INTERMEDIÁRIO (PARA RPS-C):*

O arquivo deverá ser gerado na seguinte estrutura:

**Registro Tipo 1**: Uma linha de cabeçalho. Primeira linha do arquivo.

**Registro Tipo 3**: Cada linha de detalhe corresponde a um RPS. Tipo de registro exclusivo para documento do tipo RPS-C

**Registro Tipo 9**: Uma linha de rodapé. Última linha do arquivo.

#### <span id="page-7-1"></span>*3.1.3 SERVIÇOS COM OBRIGATORIEDADE DE IDENTIFICAÇÃO DO INTERMEDIÁRIO:*

O arquivo deverá ser gerado na seguinte estrutura:

**Registro Tipo 1**: Uma linha de cabeçalho. Primeira linha do arquivo.

**Registro Tipo 2**: Cada linha de detalhe corresponde a um RPS. Tipo de registro exclusivo para documentos do tipo RPS e RPS-M (Misto)

**Registro Tipo 5**: conterá informações do intermediário do serviço relativo ao registro tipo 2 imediatamente acima. Não deverá ser considerado na somatória de linhas de detalhe informado no registro tipo 9;

**Registro Tipo 9**: Uma linha de rodapé. Última linha do arquivo.

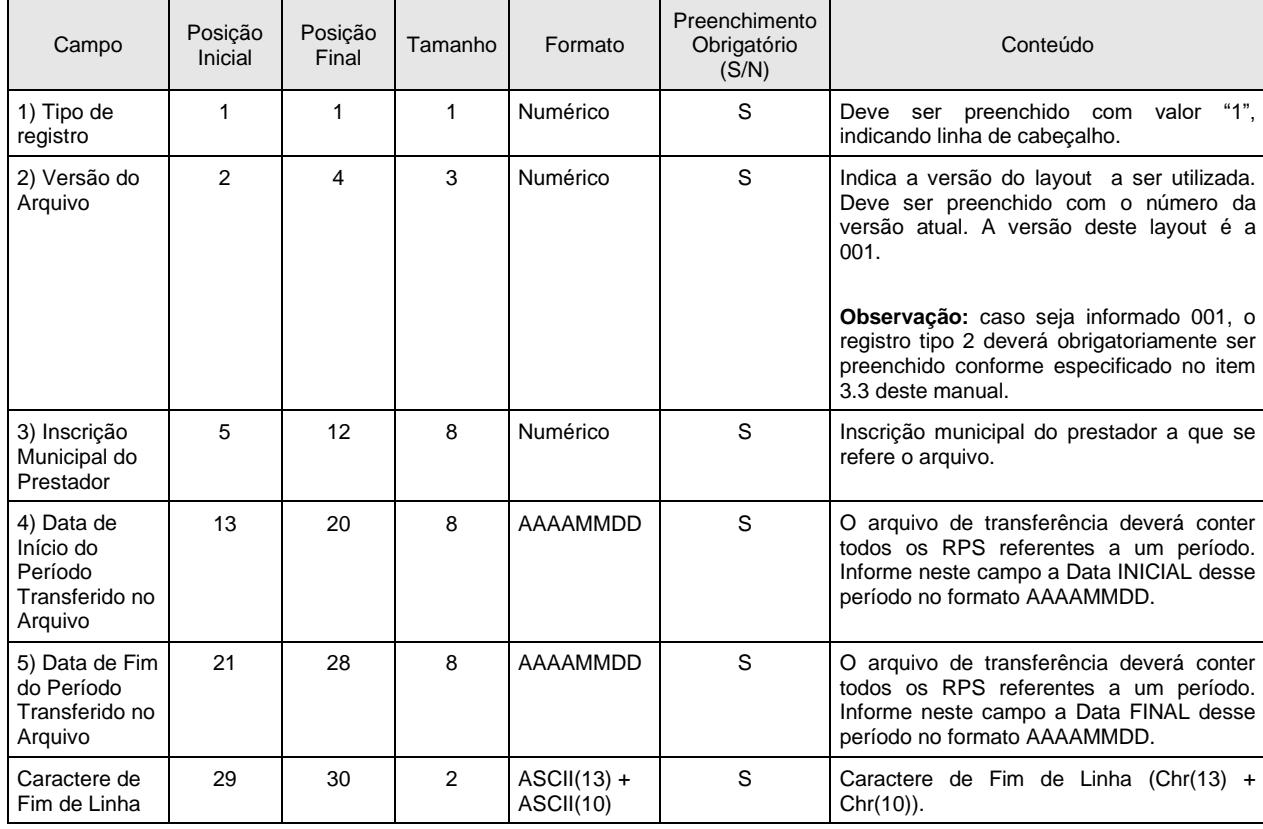

# <span id="page-8-0"></span>*3.2 REGISTRO TIPO 1 – CABEÇALHO*

# <span id="page-9-0"></span>*3.3 REGISTRO TIPO 2 – DETALHE*

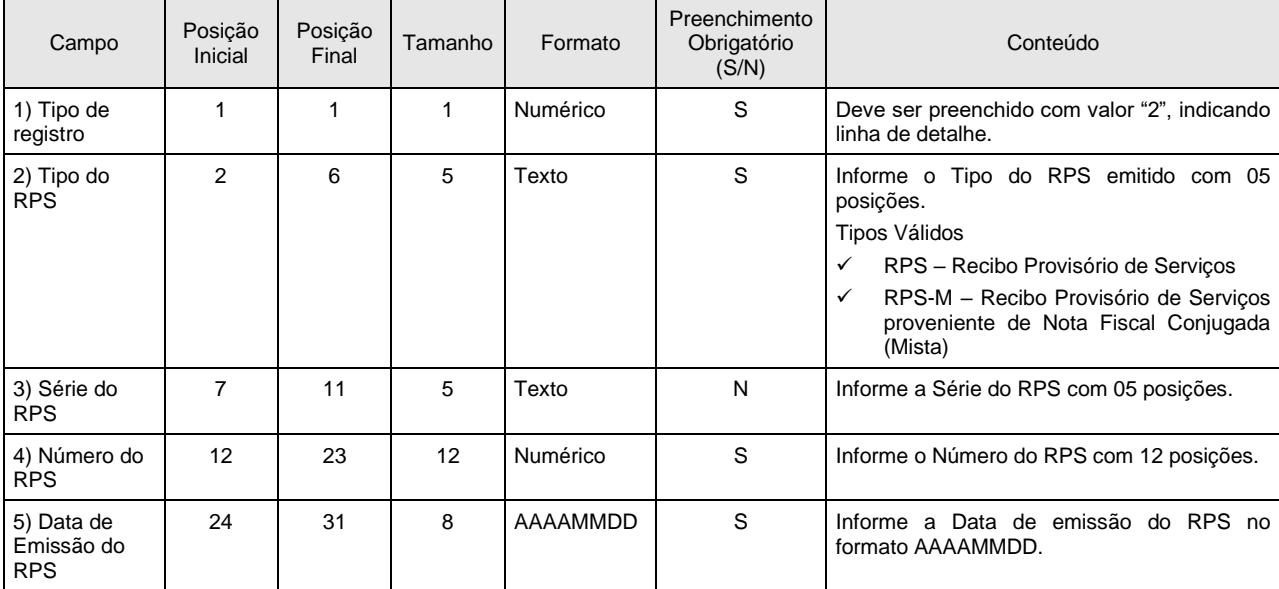

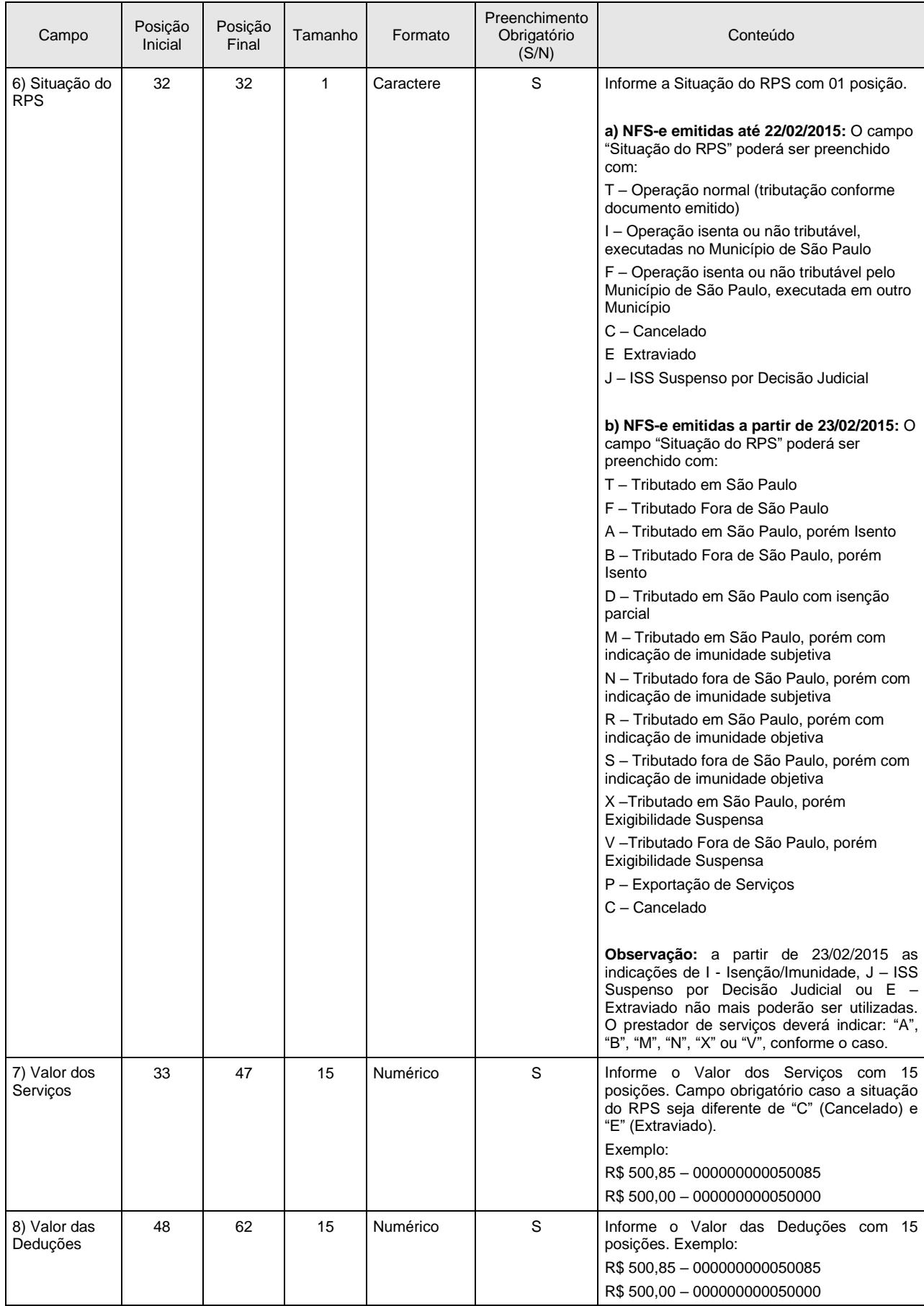

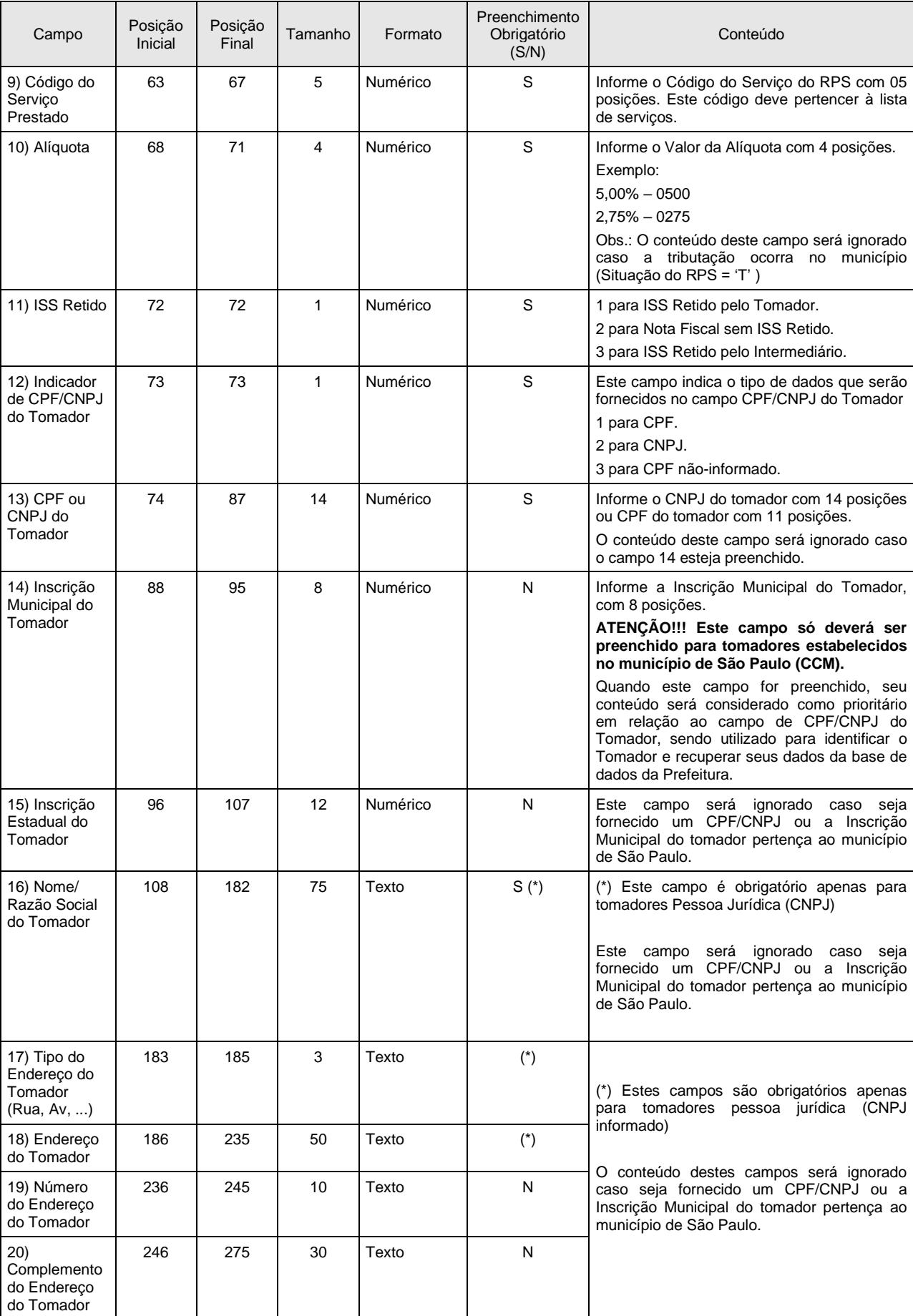

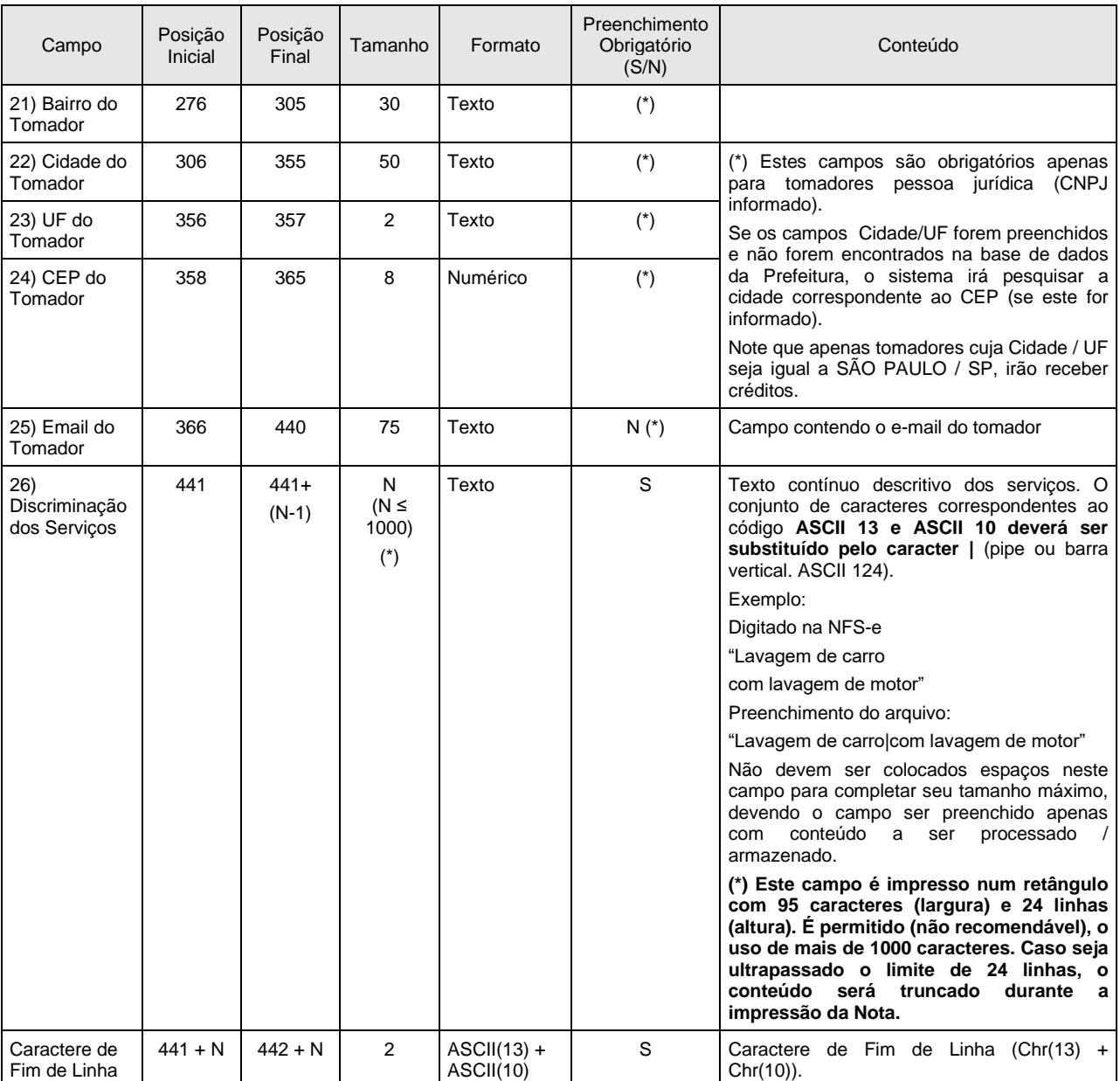

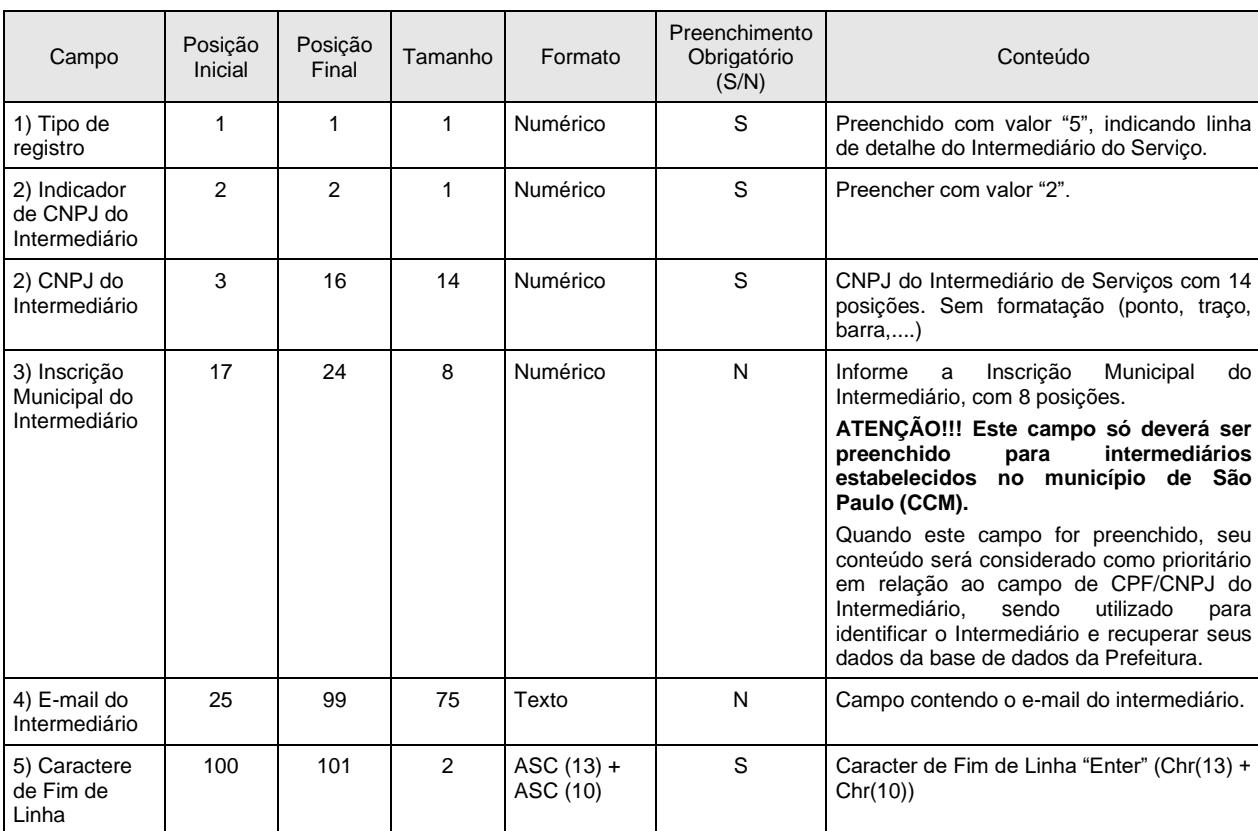

#### <span id="page-13-0"></span>*3.4 REGISTRO TIPO 5 – DETALHE DO INTERMEDIÁRIO DO SERVIÇO*

### **Observações:**

a) somente deverá ser preenchido para os serviços com obrigatoriedade de identificação do intermediário do serviço na emissão da NFS-e. Para mais informações, consulte a legislação municipal;

b) para cada linha de detalhe tipo 2 que represente um RPS com identificação do intermediário, deverá existir um registro do tipo 5;

c) não poderá ser utilizado para RPS-C (registro tipo 3).

| Campo                                  | Posição<br>Inicial | Posição<br>Final | Tamanho | Formato  | Preenchimento<br>Obrigatório<br>(S/N) | Conteúdo                                                                                                    |
|----------------------------------------|--------------------|------------------|---------|----------|---------------------------------------|----------------------------------------------------------------------------------------------------|
| 1) Tipo de<br>registro                 |                    |                  |         | Numérico | S                                     | "З".<br>preenchido com valor<br>Deve<br>ser<br>indicando linha de detalhe específica para<br>Cupons (RPS simplificado). |
| 2) Tipo do<br><b>RPS</b>               | 2                  | 6                | 5       | Texto    | S                                     | Deve ser preenchido com "RPS-C"                                                                                         |
| 3) Série do<br><b>RPS</b>              |                    | 11               | 5       | Texto    |                                       | Informe a Série do RPS com 05 posições                                                                                  |
| 4) Número do<br><b>RPS</b>             | 12                 | 23               | 12      | Numérico | S                                     | Número<br>do RPS<br>12<br>Informe<br>$\Omega$<br>com<br>posições.                                                       |
| 5) Data de<br>Emissão do<br><b>RPS</b> | 24                 | 31               | 8       | AAAAMMDD | S                                     | Informe a Data de emissão do RPS no<br>formato AAAAMMDD.                                                                |

<span id="page-13-1"></span>*3.5 REGISTRO TIPO 3 - DETALHE (EXCLUSIVO PARA CUPONS)*

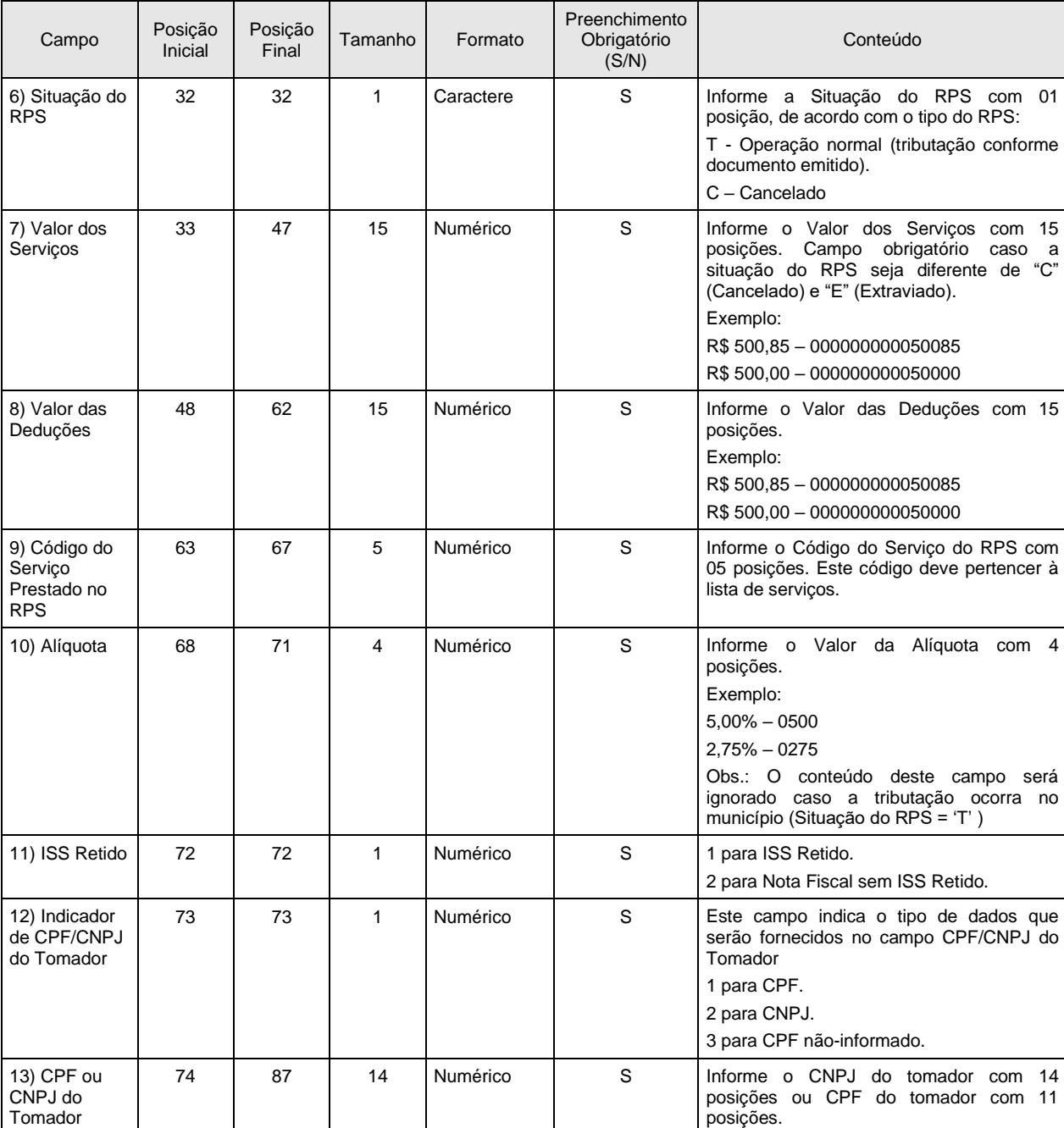

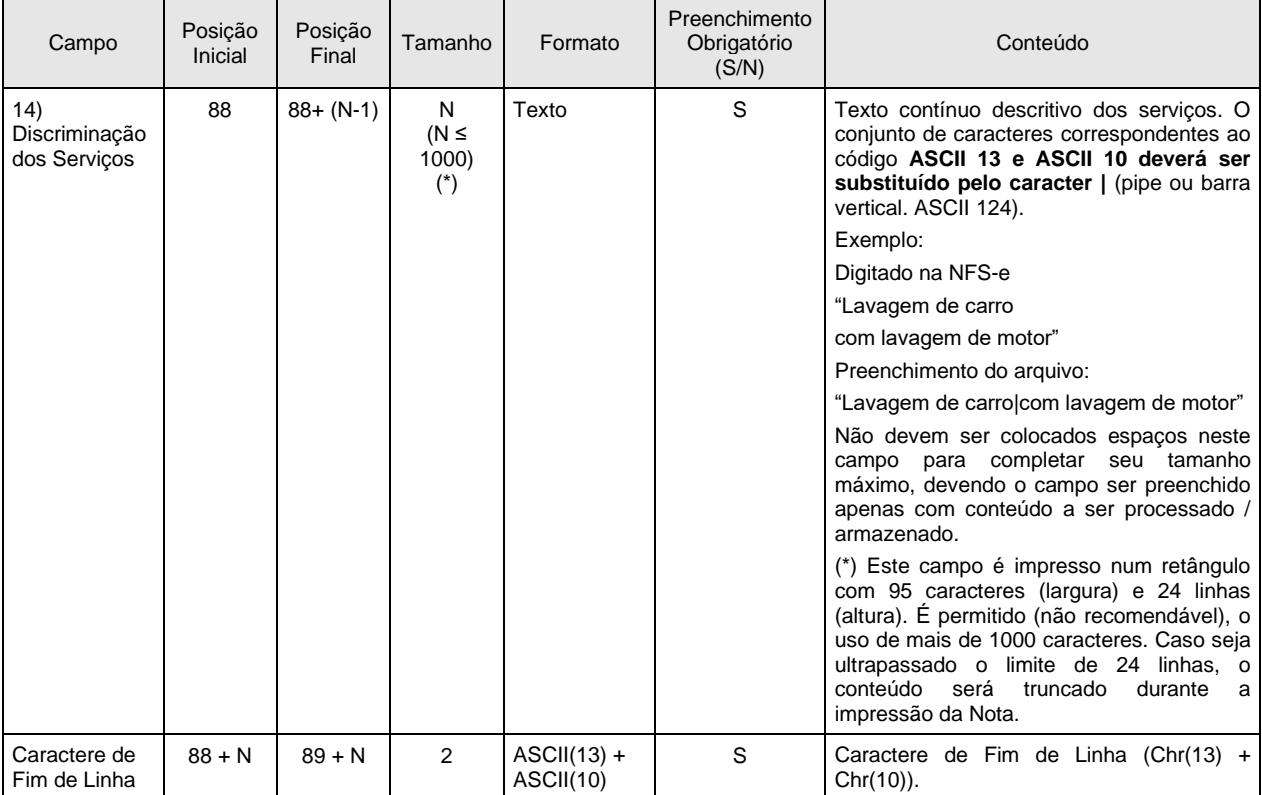

#### <span id="page-15-0"></span>*3.6 REGISTRO TIPO 9 – RODAPÉ*

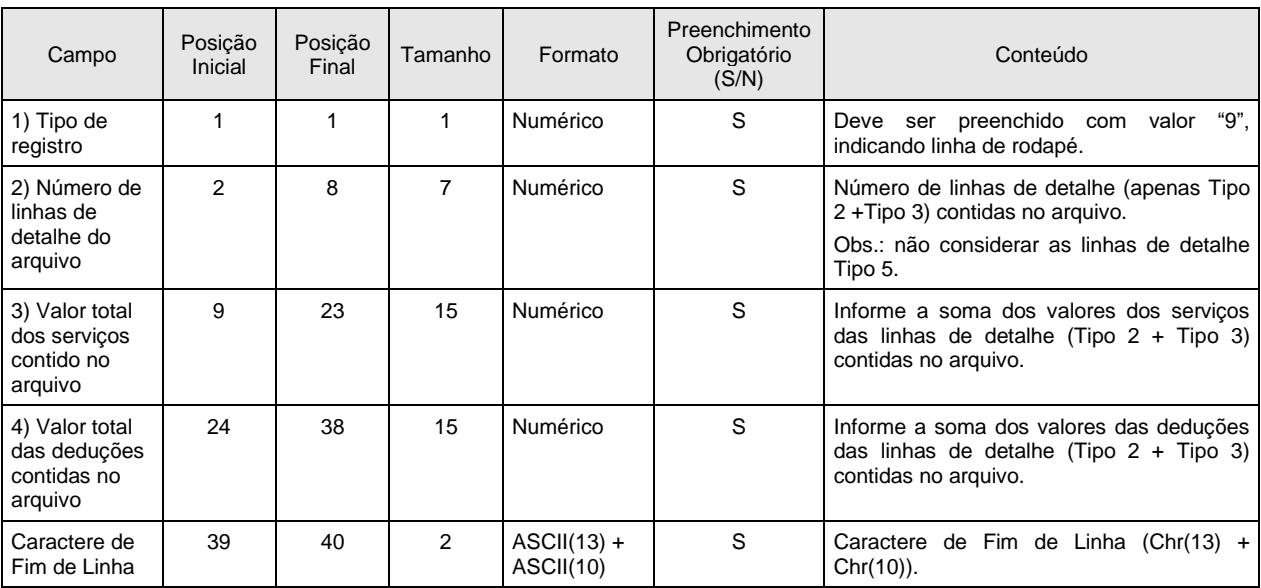

#### <span id="page-16-0"></span>**4. Layout do arquivo – Versão V.002**

#### <span id="page-16-1"></span>*4.1 INSTRUÇÕES GERAIS*

#### **Tipos e disposição de cada registro no arquivo:**

- ✓ **Registro Tipo 1** (Obrigatório): Uma linha de cabeçalho. Primeira linha do arquivo;
- ✓ **Registro Tipo 6** (Opcional): Zero ou mais linhas de detalhe. Cada linha corresponde a um RPS. Tipo de registro exclusivo para documentos do tipo RPS e RPS-M (Misto);
- ✓ **Registro Tipo 5** (Opcional): Zero ou linhas de detalhe. Cada linha corresponde ao intermediário do Serviço relativo ao registro 6 imediatamente acima. Tipo de registro exclusivo para documentos tipo RPS e RPS-M (Misto). Somente deverá existir nos serviços com obrigatoriedade de identificação do intermediário na forma da legislação;
- ✓ **Registro Tipo 3** (Opcional): Zero ou mais linhas de detalhe. Cada linha correspondente a um RPS-C. Tipo de registro exclusivo para RPS-C (Cupons);
- ✓ **Registro Tipo 9** (Obrigatório): Uma linha de rodapé. Última linha do arquivo.

#### **Observações Gerais:**

a) Todos os campos numéricos deverão ser preenchidos alinhados pela direita e sem formatação (sem ponto e sem vírgula). Se necessário, preencher com zeros à esquerda até completar seu tamanho máximo. Campo opcional: caso o conteúdo do campo não seja fornecido, este deverá ser preenchido com zeros até completar seu tamanho máximo.

b) Todos os campos alfanuméricos deverão ser preenchidos alinhados pela esquerda. Se necessário, preencher com espaços em branco à direita até completar seu tamanho máximo, com exceção do campo de Discriminação dos Serviços da linha de detalhe. Campo opcional: caso o conteúdo do campo não seja fornecido, este deverá ser preenchido com espaços em branco até completar seu tamanho máximo.

#### *4.1.1 SERVIÇOS SEM IDENTIFICAÇÃO DO INTERMEDIÁRIO (PARA RPS E RPS-M):*

<span id="page-16-2"></span>O arquivo deverá ser gerado na seguinte estrutura:

**Registro Tipo 1**: Uma linha de cabeçalho. Primeira linha do arquivo.

**Registro Tipo 6**: Cada linha de detalhe corresponde a um RPS. Tipo de registro exclusivo para documentos do tipo RPS e RPS-M (Misto)

**Registro Tipo 9**: Uma linha de rodapé. Última linha do arquivo.

#### *4.1.2 SERVIÇOS SEM IDENTIFICAÇÃO DO INTERMEDIÁRIO (PARA RPS-C):*

<span id="page-16-3"></span>O arquivo deverá ser gerado na seguinte estrutura:

**Registro Tipo 1**: Uma linha de cabeçalho. Primeira linha do arquivo.

**Registro Tipo 3**: Cada linha de detalhe corresponde a um RPS. Tipo de registro exclusivo para documento do tipo RPS-C

**Registro Tipo 9**: Uma linha de rodapé. Última linha do arquivo.

#### *4.1.3 SERVIÇOS COM OBRIGATORIEDADE DE IDENTIFICAÇÃO DO INTERMEDIÁRIO:*

<span id="page-16-4"></span>O arquivo deverá ser gerado na seguinte estrutura:

**Registro Tipo 1**: Uma linha de cabeçalho. Primeira linha do arquivo.

**Registro Tipo 5**: conterá informações do intermediário do serviço relativo ao registro tipo 6 imediatamente acima. Não deverá ser considerado na somatória de linhas de detalhe informado no registro tipo 9;

**Registro Tipo 9**: Uma linha de rodapé. Última linha do arquivo.

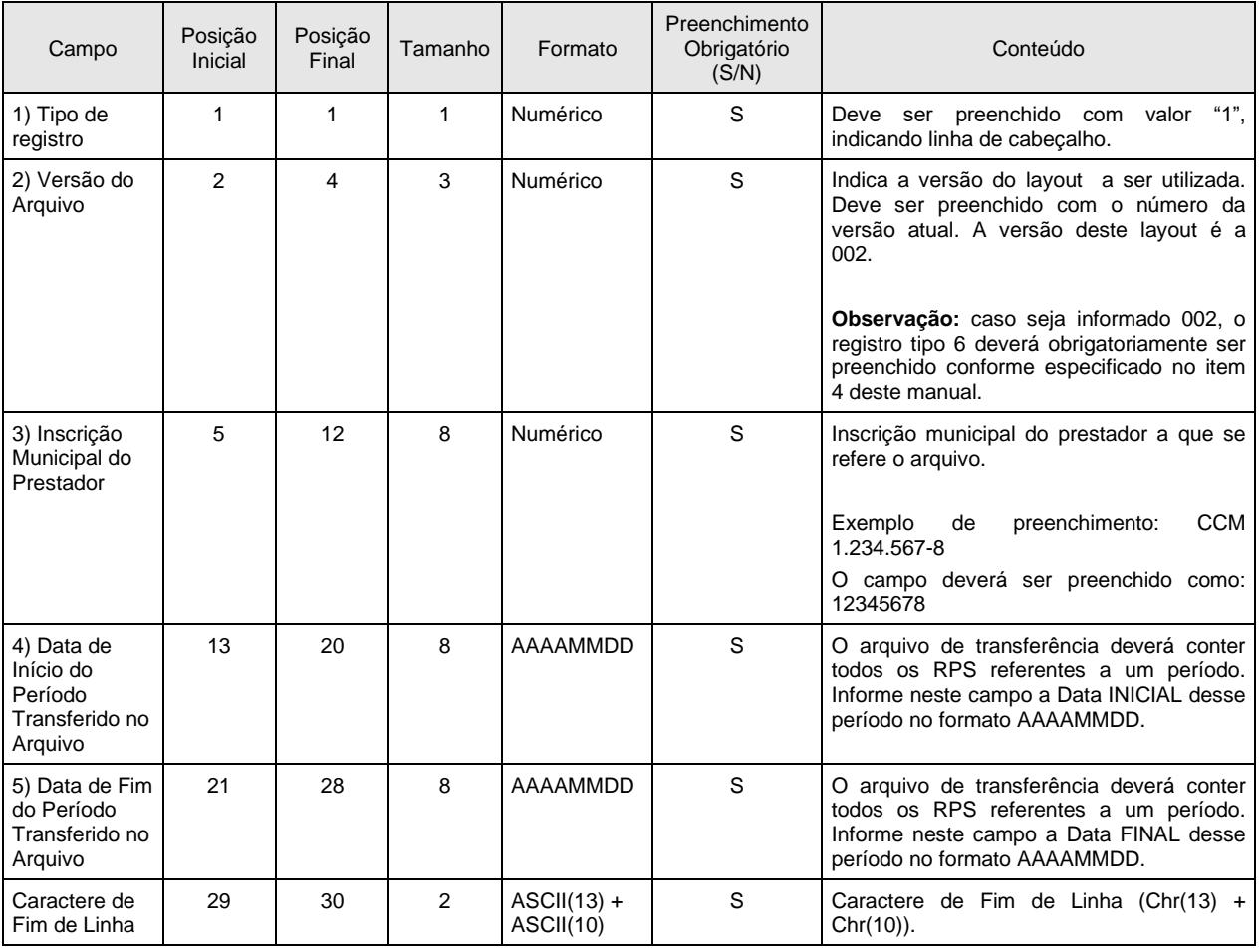

#### <span id="page-17-0"></span>*4.2 REGISTRO TIPO 1 – CABEÇALHO*

# <span id="page-18-0"></span>*4.3 REGISTRO TIPO 6 – DETALHE*

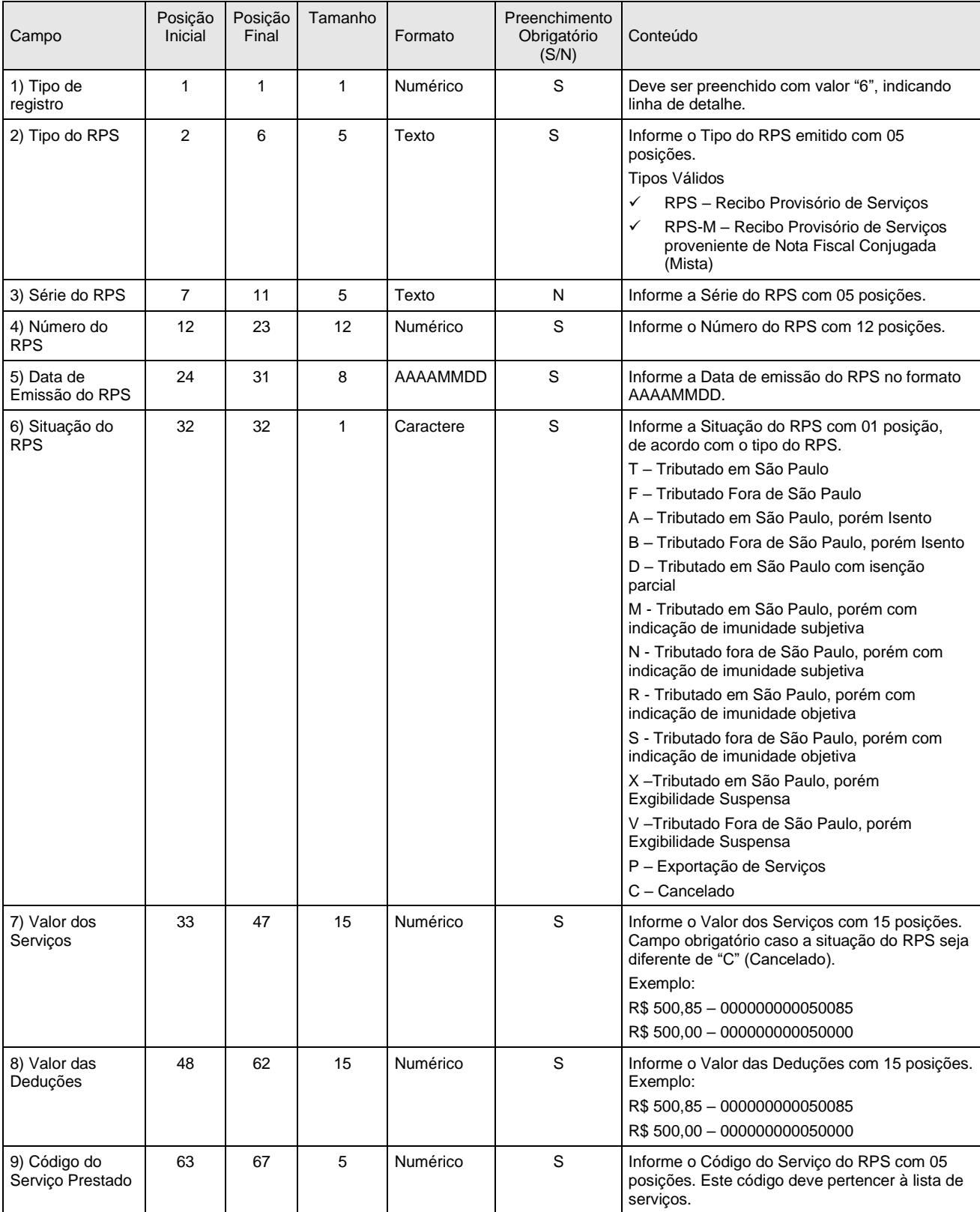

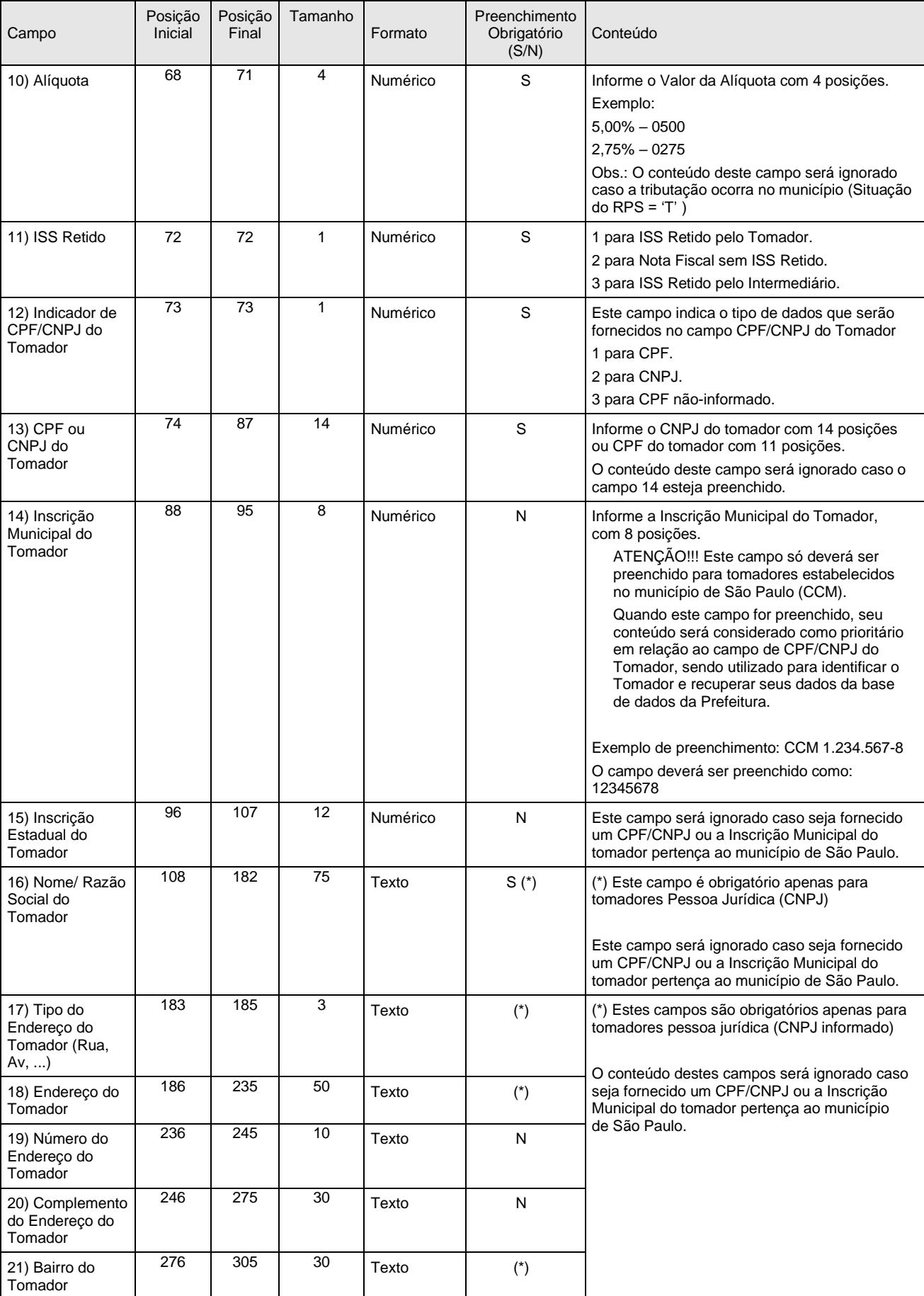

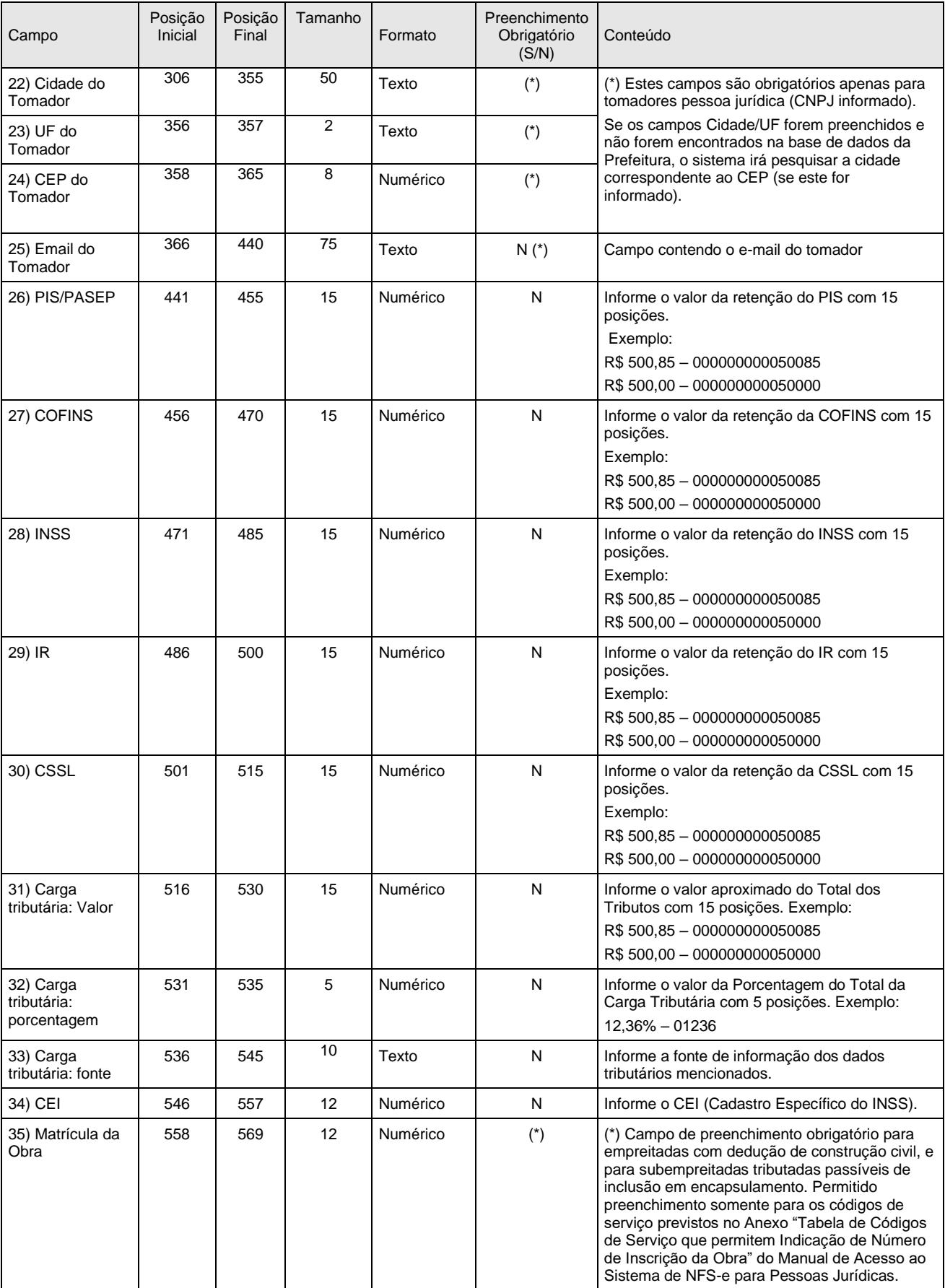

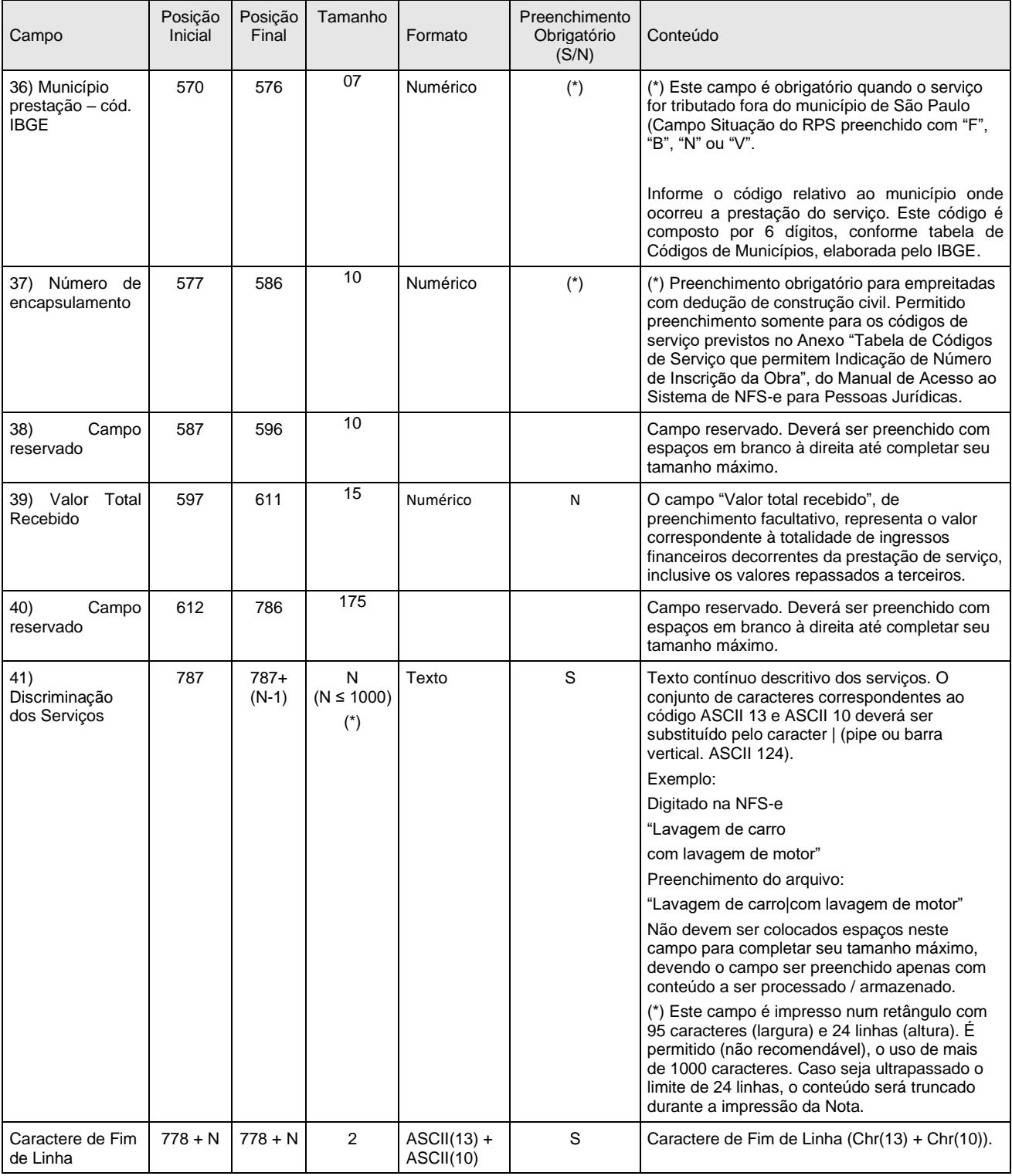

#### <span id="page-21-0"></span>*4.4 REGISTRO TIPO 5 – DETALHE DO INTERMEDIÁRIO DO SERVIÇO*

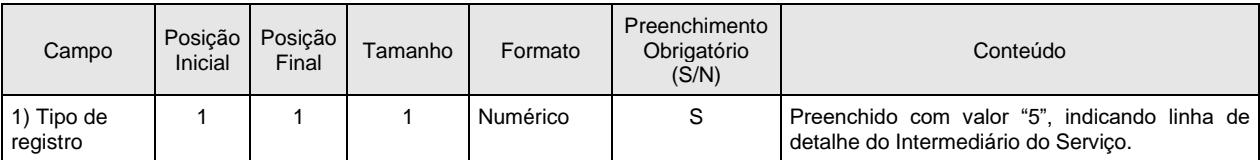

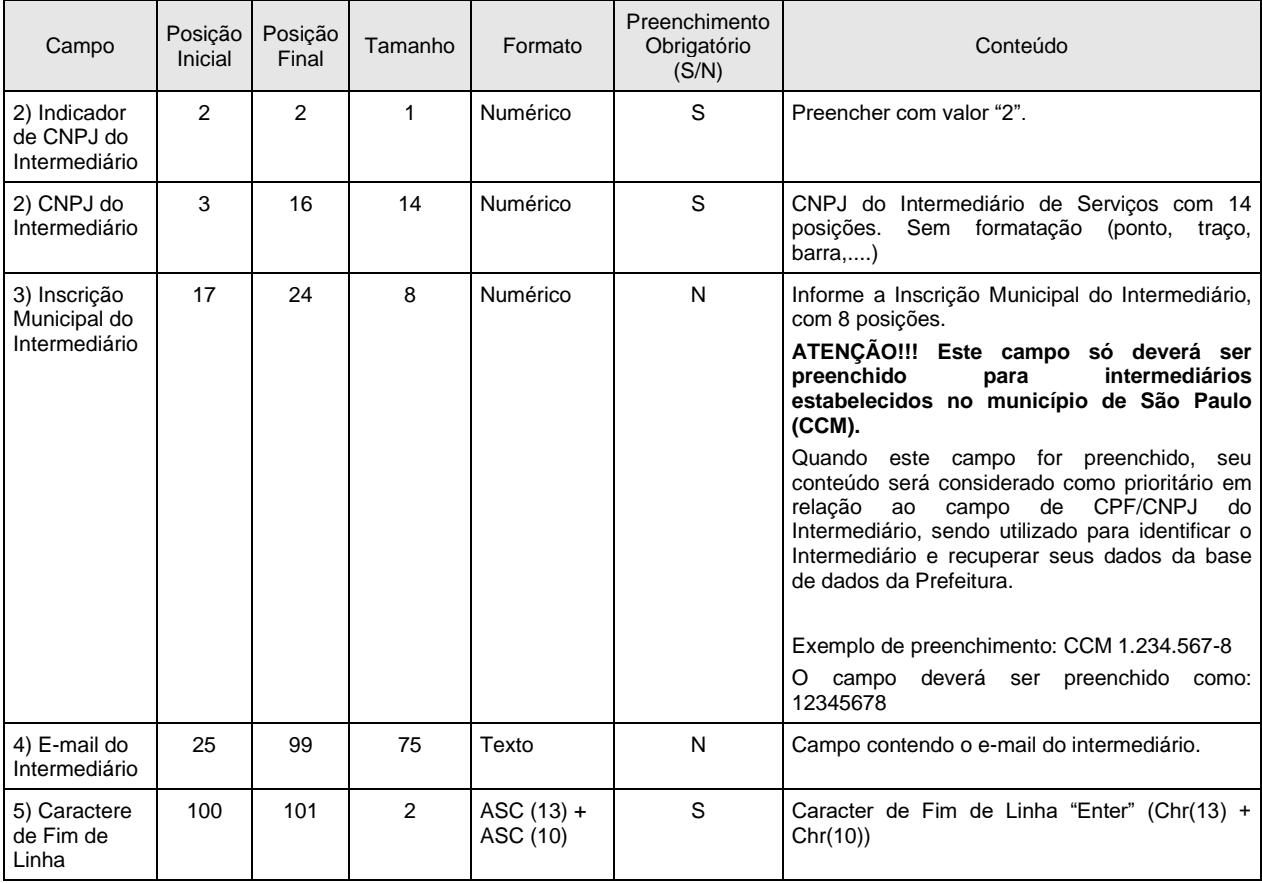

#### **Observações:**

a) somente deverá ser preenchido para os serviços com obrigatoriedade de identificação do intermediário do serviço na emissão da NFS-e. Para mais informações, consulte a legislação municipal; b) para cada linha de detalhe tipo 6 que represente um RPS com identificação do intermediário, deverá existir um registro do tipo 5;

c) não poderá ser utilizado para RPS-C (registro tipo 3).

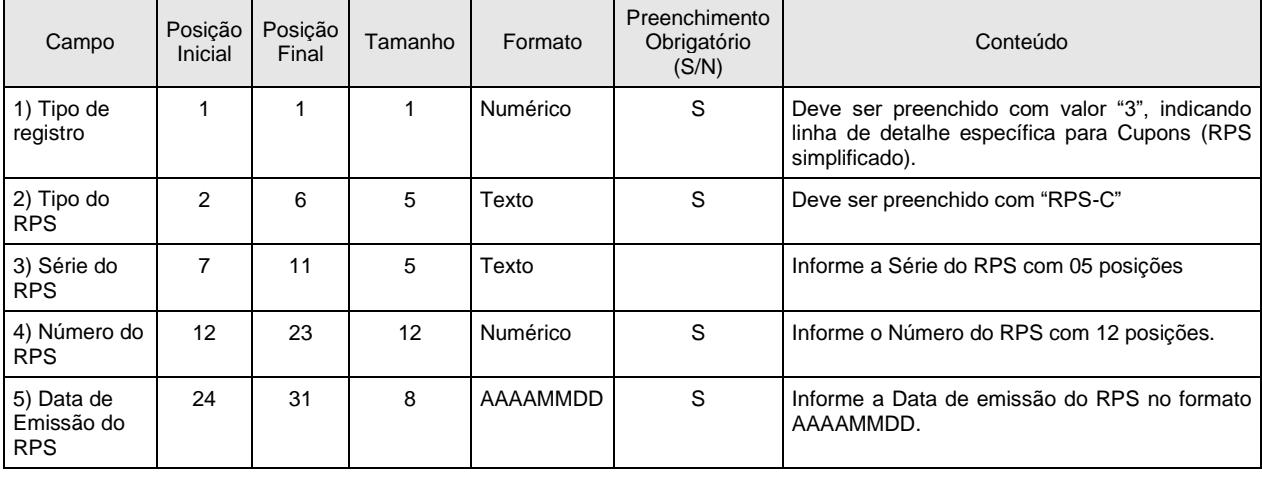

#### <span id="page-22-0"></span>*4.5 REGISTRO TIPO 3 - DETALHE (EXCLUSIVO PARA CUPONS)*

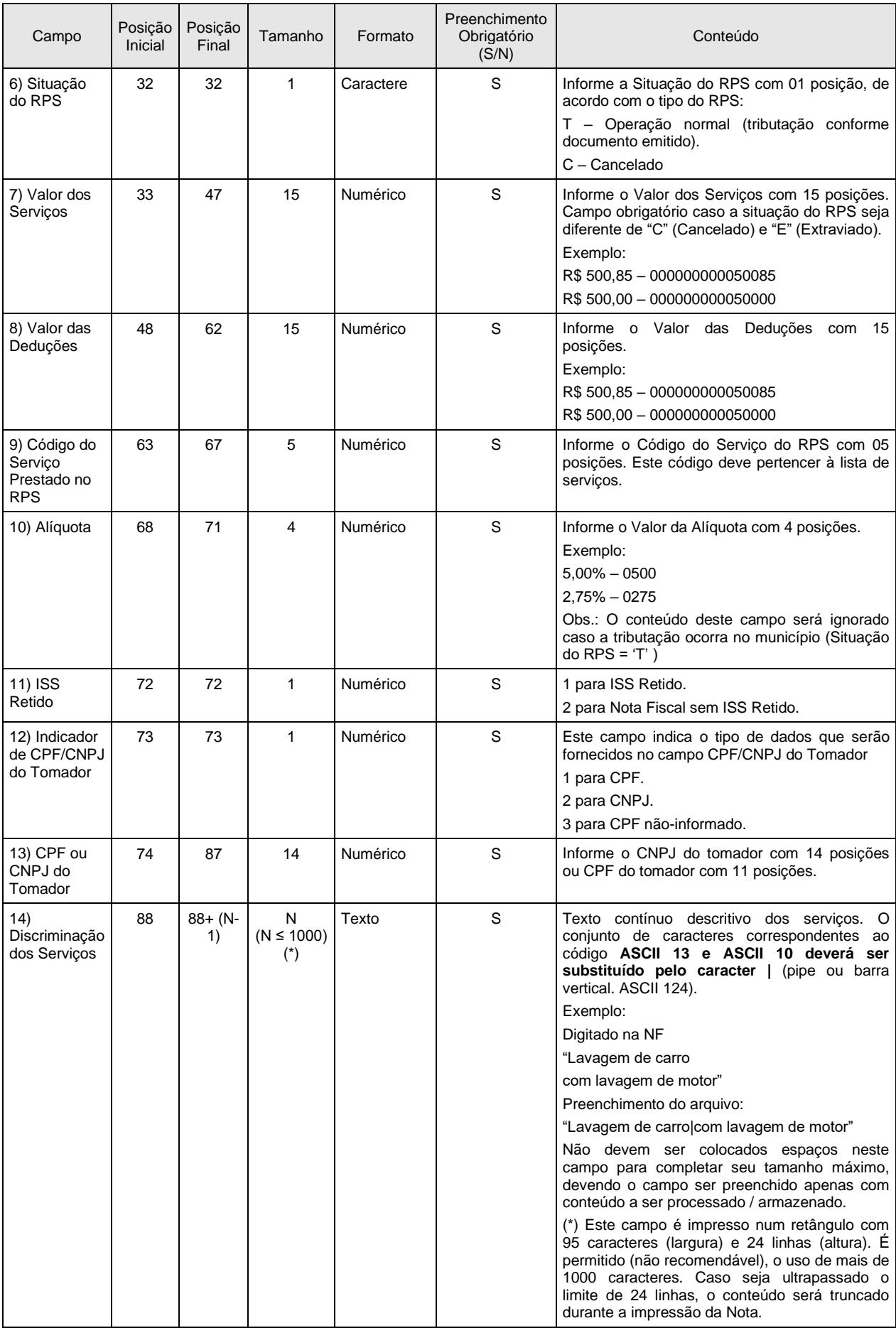

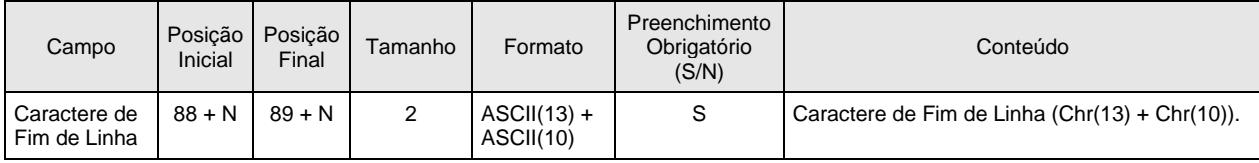

#### <span id="page-24-0"></span>*4.6 REGISTRO TIPO 9 – RODAPÉ*

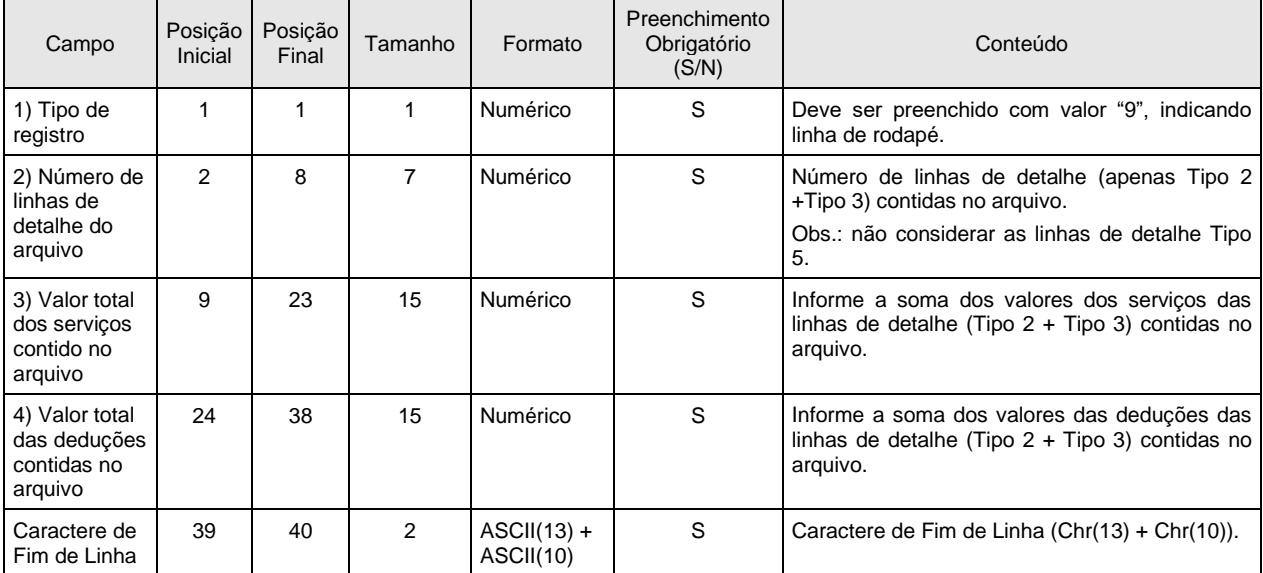

#### <span id="page-24-1"></span>**5. Erros, Alertas e Procedimentos**

As tabelas a seguir, relacionam os erros, alertas e procedimentos adotados pelo Sistema NFS-e na substituição do Recibo Provisório de Serviços - RPS por NFS-e.

#### <span id="page-24-2"></span>*5.1 RELAÇÃO DE ERROS*

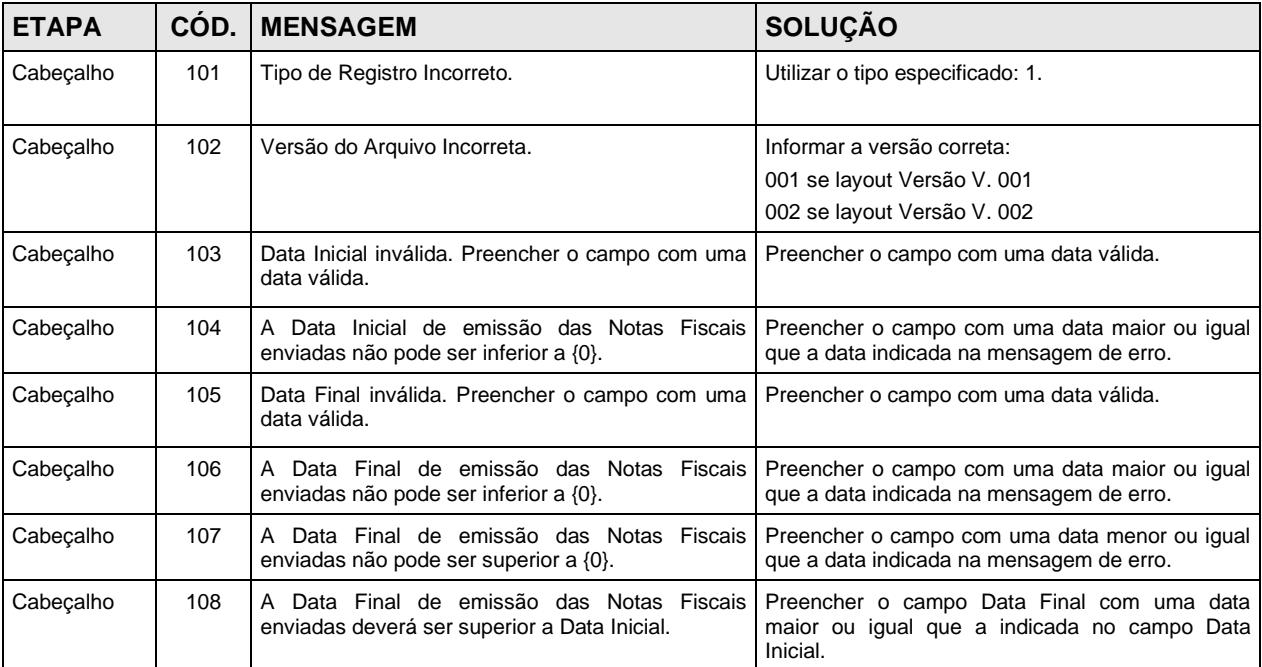

![](_page_25_Picture_371.jpeg)

![](_page_26_Picture_422.jpeg)

![](_page_27_Picture_388.jpeg)

![](_page_28_Picture_399.jpeg)

![](_page_29_Picture_380.jpeg)

![](_page_30_Picture_380.jpeg)

![](_page_31_Picture_382.jpeg)

![](_page_32_Picture_455.jpeg)

![](_page_33_Picture_436.jpeg)

![](_page_34_Picture_377.jpeg)

# <span id="page-34-0"></span>*5.2 RELAÇÃO DE ALERTAS*

![](_page_34_Picture_378.jpeg)

![](_page_35_Picture_413.jpeg)

![](_page_36_Picture_352.jpeg)

## <span id="page-36-0"></span>*5.3 RELAÇÃO DE PROCEDIMENTOS*

![](_page_36_Picture_353.jpeg)

![](_page_37_Picture_193.jpeg)

#### <span id="page-37-0"></span>**6. Arquivo de Retorno**

Para obter um arquivo de retorno, contendo os dados das NFS-e geradas após o envio do RPS, basta exportar o arquivo de NFS-e. Desta forma, é possível relacionar qual o número de NFS-e geradas para todos os RPS enviados, bem como ter acesso a outras informações geradas pelo sistema da NFS-e, tais como o código de verificação, a data de quitação do ISS, entre outras.

O layout e as instruções deste arquivo de exportação de NFS-e pode ser obtido acessando o sistema e clicando na aba 'Exportação de NFS-e'. Também é possível obter este arquivo na seção de Manuais, acessando<http://notadomilhao.prefeitura.sp.gov.br/Nfe/empresas/informacoes-gerais/manuais> .

#### <span id="page-37-1"></span>**7. Acesso ao Sistema**

Para enviar, validar e processar o arquivo de envio de RPS em Lote é necessário acessar o sistema de NFS-e e informar o CNPJ e a senha de acesso (Senha-Web)/Certificado Digital da empresa inscrita no cadastro de contribuintes municipal (CCM).

Caso sua empresa não possua autorização para emissão de NFS-e, é permitido apenas o envio e validação do arquivo, não sendo permitida a gravação deste. Com isto, é possível apenas validar o arquivo, sem a necessidade de solicitar autorização para emissão de NFS-e.

#### <span id="page-37-2"></span>**8. Arquivo de Exemplo**

Acesso o link a seguir para obter um arquivo de exemplo: <https://nfe.prefeitura.sp.gov.br/arquivos/rps.txt>

#### <span id="page-37-3"></span>**9. Mais Informações**

Para obter mais informações sobre o envio de RPS em Lote, acesse a seção "*Perguntas e Respostas"* e "*Manuais*" no site [http://notadomilhao.prefeitura.sp.gov.br/Nfe/empresas/informacoes-gerais/perguntas](http://notadomilhao.prefeitura.sp.gov.br/Nfe/empresas/informacoes-gerais/perguntas-e-respostas)[e-respostas](http://notadomilhao.prefeitura.sp.gov.br/Nfe/empresas/informacoes-gerais/perguntas-e-respostas) ou envie um e-mail para [ni@prefeitura.sp.gov.br](mailto:ni@prefeitura.sp.gov.br)

Para obter a versão mais atualizada deste documento, acesse a seção de Manuais, disponível no endereço:

<http://notadomilhao.prefeitura.sp.gov.br/Nfe/empresas/informacoes-gerais/manuais>